## 考生面试须知

一、考前准备

1.准备 2 部具备视频和语音功能的网络终端设备(一台 电脑和一部手机)。一部用于近距离视频面试,一部用于监 控面试场所环境。设备务必提前安装、注册腾讯会议软件。 电脑端设备腾讯会议用户名命名为学段学科+姓名+A(如初 中语文张三 A),移动端设备用户名命名为学段学科+姓名+B (如初中语文张三 B)。

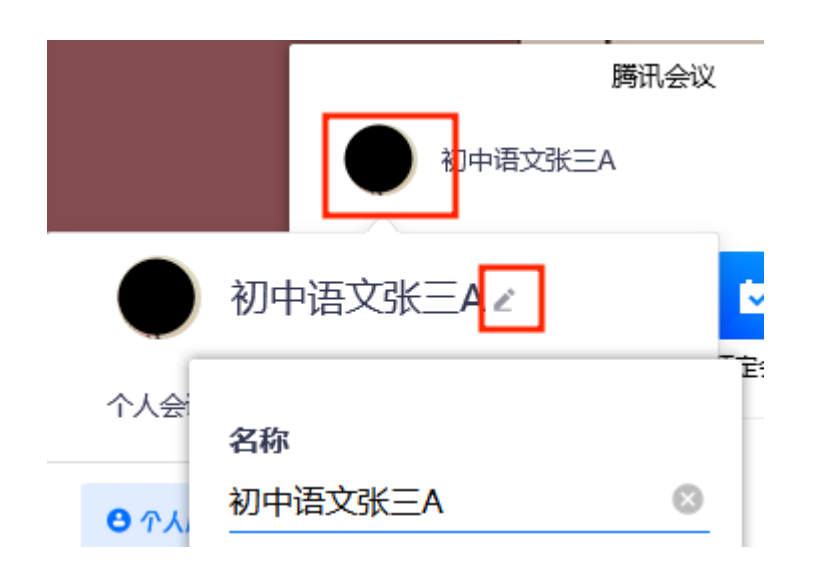

4.准备个人有效《居民身份证》或有效《临时身份证》 (其他证件一律无效)原件和空白 A4 纸若干及黑色签字笔。

5.保证两部设备电量充足,使用稳定畅通的网络,关闭 移动设备通话、录屏、外放音乐、闹钟等可能影响面试的应 用程序。选择独立、封闭、安静、明亮的面试房间,不携带、 存放任何与面试有关的资料,关闭与面试无关的电子设备。 除考生本人外,面试中无关人员不得在考试区域内出现,会 议中不能使用模拟背景,不能出现其它无关画外音,否则按 违规处理。

二、面试流程

1.考生在 8:00 使用腾讯会议进入候考大厅会议室(会 议号:277-292-436)进行设备调试,调试设备时电脑端设 备点击会议界面左下角的"开启视频"和"解除静音"按钮, 保证全程开启麦克风与摄像头,移动端设备仅点击"开启视 频"按钮,移动端设备全程保持静音。

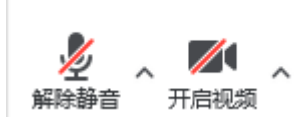

2.调试后工作人员开始点名,考生根据工作人员要求出 示身份证,在检查设备和考试环境时,根据工作人员要求作 出调整。

3.点名后工作人员进行抽签,抽签后考生须根据随机抽 签结果修改腾讯会议用户名,电脑端设备用户名命名为学段 学科+抽签序号+A(如初中语文 1 号 A), 移动端设备用户名 命名为学段学科+抽签序号+B(如初中语文 1 号 B),修改方 式见"一、考前准备第 1点",考生未按照规定修改名字 不得进入下一环节。

4.改名后考生依据工作人员指示按抽签顺序进行面试, 请考生关注并熟知候考大厅、本学科备课室、本学科课堂教 学考场、综合素质考场会议号(见下表)。

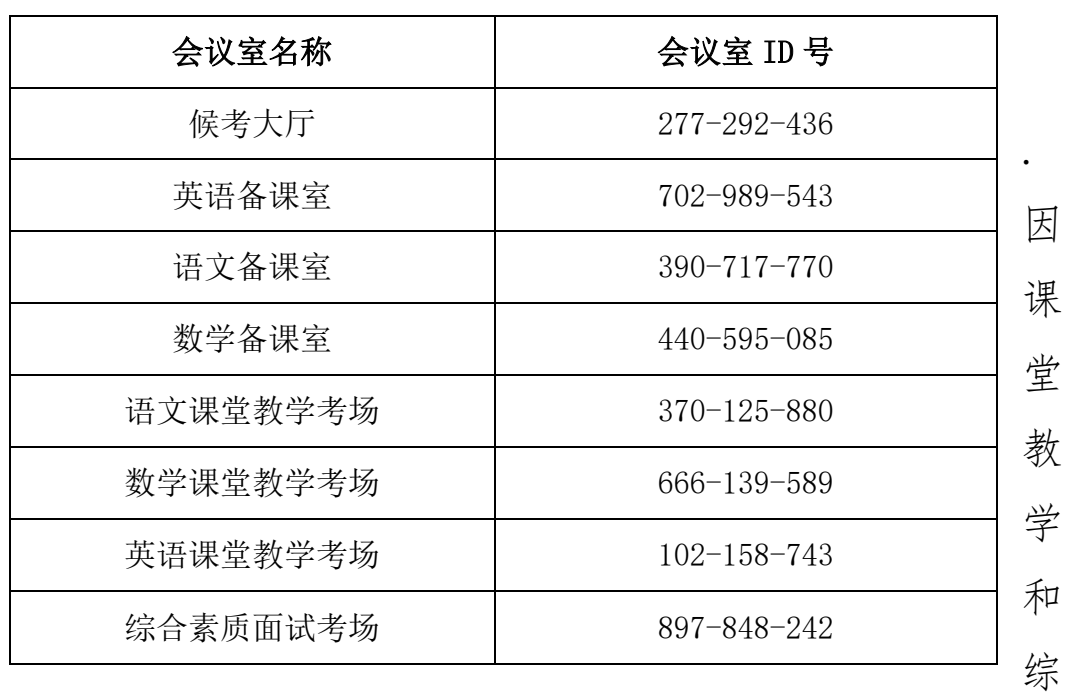

5

合素质面试交叉进行,考生的面试流程为以下①或②:

①候考大厅→备课室→课堂教学考场→候考大厅→综 合素质面试考场→候考大厅

②候考大厅→综合素质面试考场→候考大厅→备课室 →课堂教学考场→候考大厅

首先,候考大厅主持人按照抽签顺序与面试安排时间表, 提醒考生准备进入备课室或综合素质面试考场,随后主持人 将考生两个设备的账号移出候考大厅。

其次,考生两个设备须同时申请进入备课室或综合素质 面试考场,等工作人员同意申请后,考生方可开始备课或综 合素质面试。随后,工作人员在告知考生本流程结束后,将 考生两个账号移出会议室。考生按照工作人员提示进入学科 课堂教学考场或候考大厅。

注意:在由上一会议室进入下一会议室时,考生两个设 备的账户须同进同出,并且间隔时间不超过 2 分钟,否则予 以违规警告。所有考生在完成课堂教学和综合素质面试两个 环节后都要返回候考大厅,等待本学科考生全部面试结束方 可离开,否则依违规处理。

6.面试时间有一定弹性,请考生服从工作人员安排。